#### **10.05.2022**

### **Урок 27-28**

### **Лабораторно-практична робота №6-7.**

**Тема:** Створення та підтримка веб-ресурсів в автоматизованому режимі.

**Мета:** навчитися створювати веб-ресурси в автоматизованому режимі.

# **Хід роботи**

- 1. Увійти під своїм акаунтом на сайт Google Диск.
- 2. Вибрати у верхній частині сторінки Створити далі обрати Більше перейти на Google Сайти.

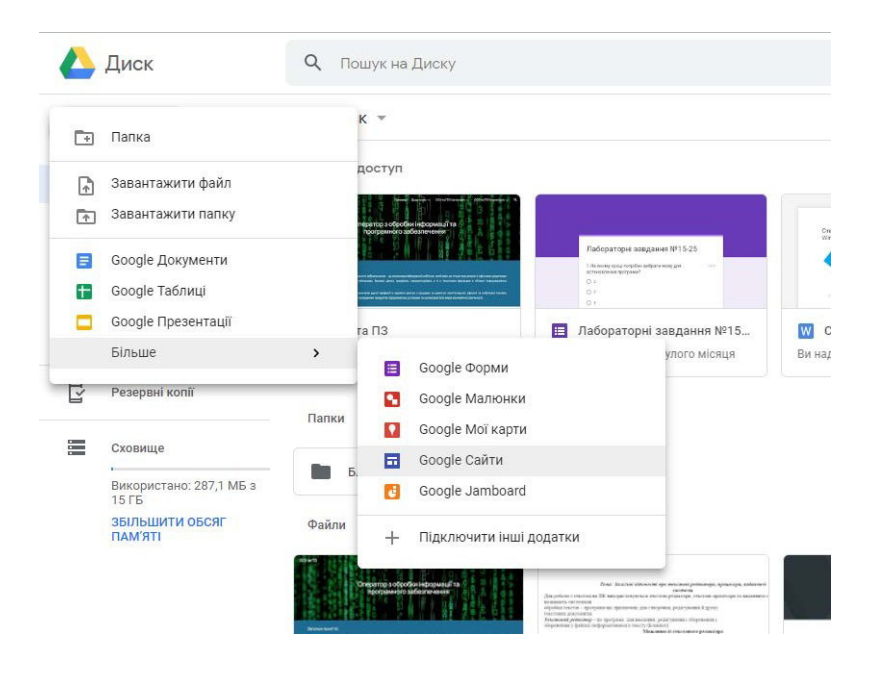

3. Відкриється вікно яке дасть змогу створити сайт

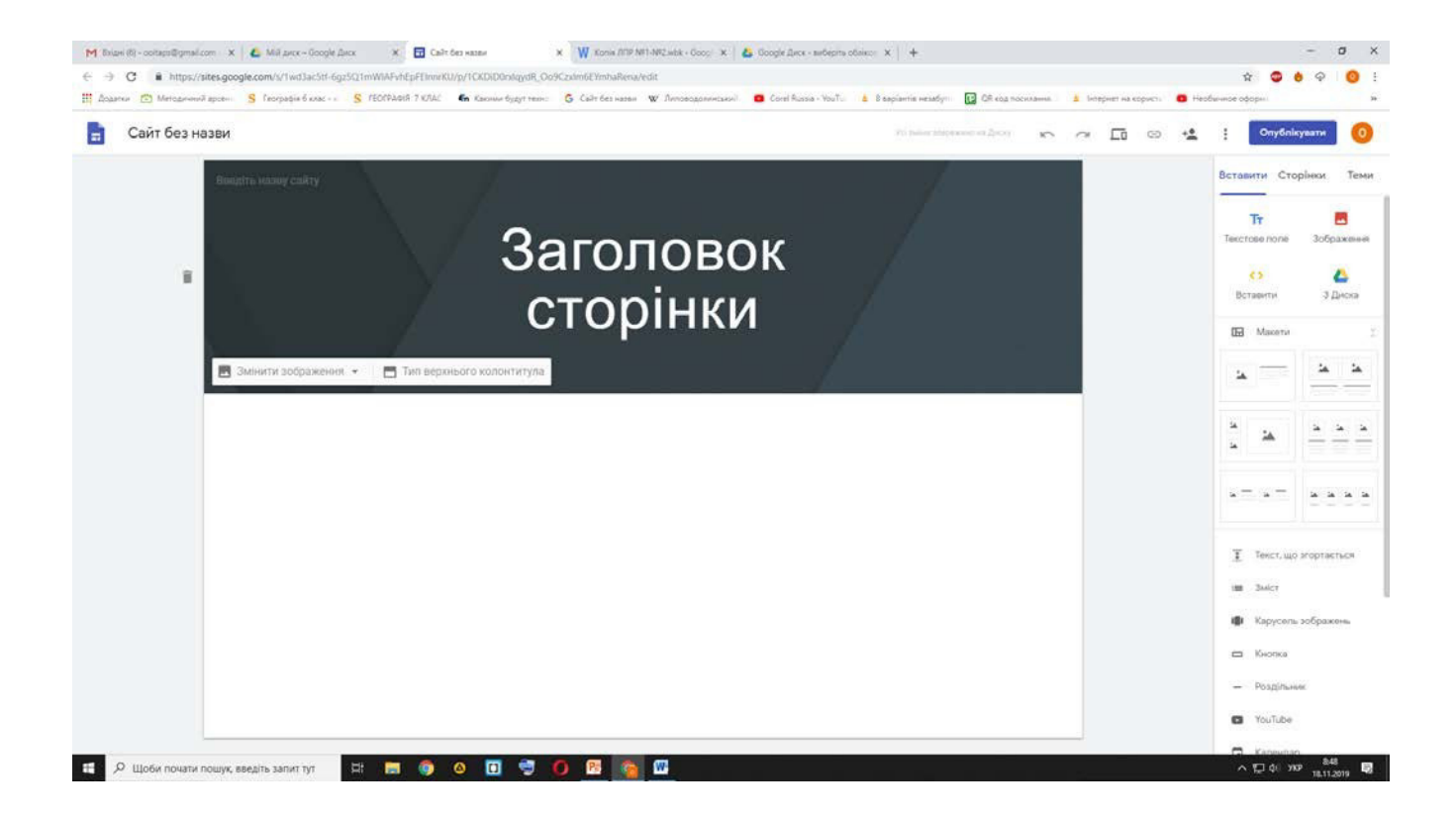

4. Створення меню сайту

**Вам пропонується такий вид меню:**

**Головна сторінка Історія училища** 

**Новини**

**Професії** 

**Правила прийому**

**Контактна інформація**

## **Для створення нової сторінки на сайті потрібно:**

1. Вибрати вкладку **Сторінки** та натиснути кнопку + на панелі справа в низу

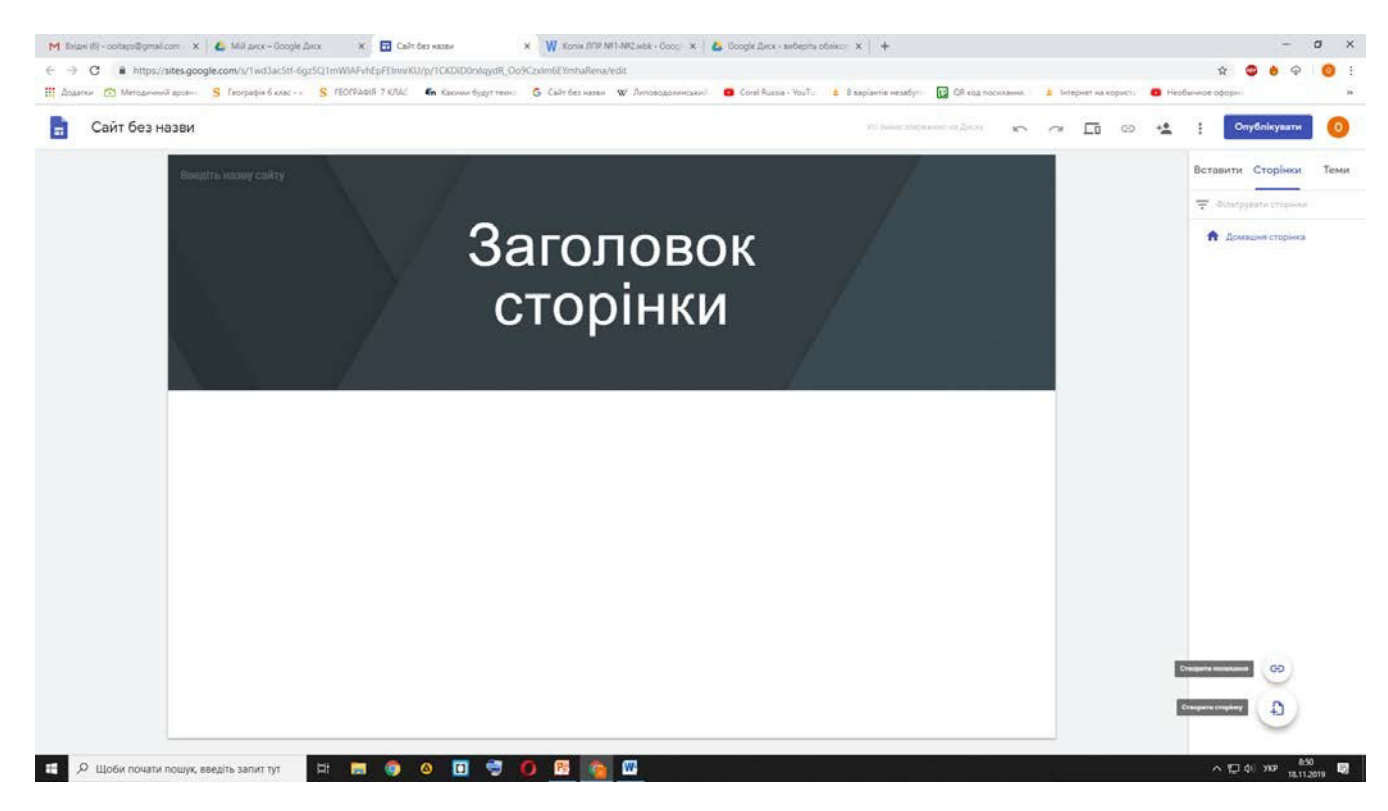

З'явиться вікно в якому вказати назву сторінки

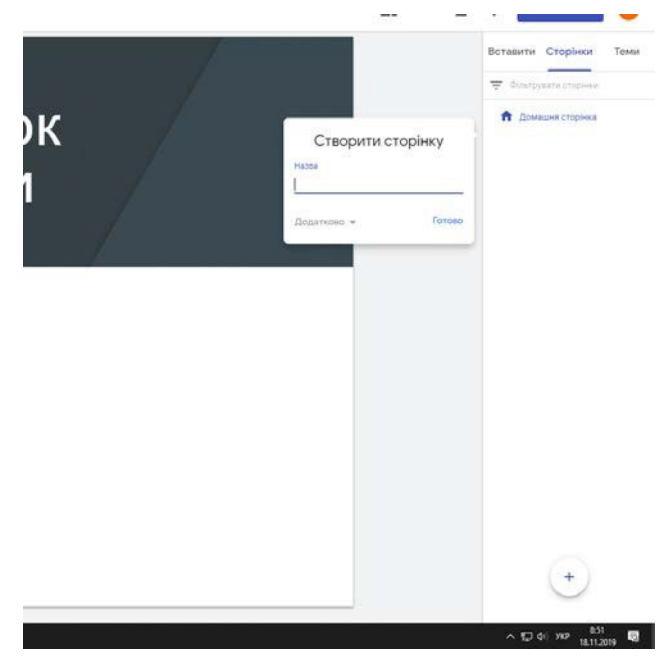

2. Наповнити сторінки інформацією скориставшись сайтом нашого училища

http://kvpu.co.ua/index.php?option=com\_content&view=featured

**5.** Опублікуйте створений сайт натиснувши кнопку **Опублікувати**

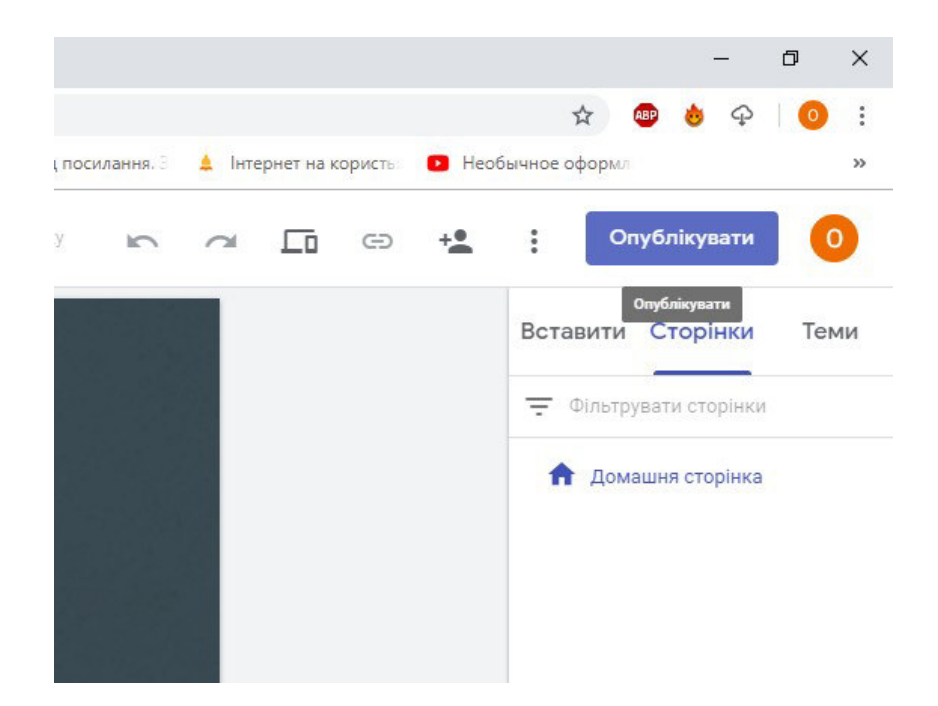

**6.** Вкажіть веб-адресу сайту та натисніть кнопку **Опублікувати**

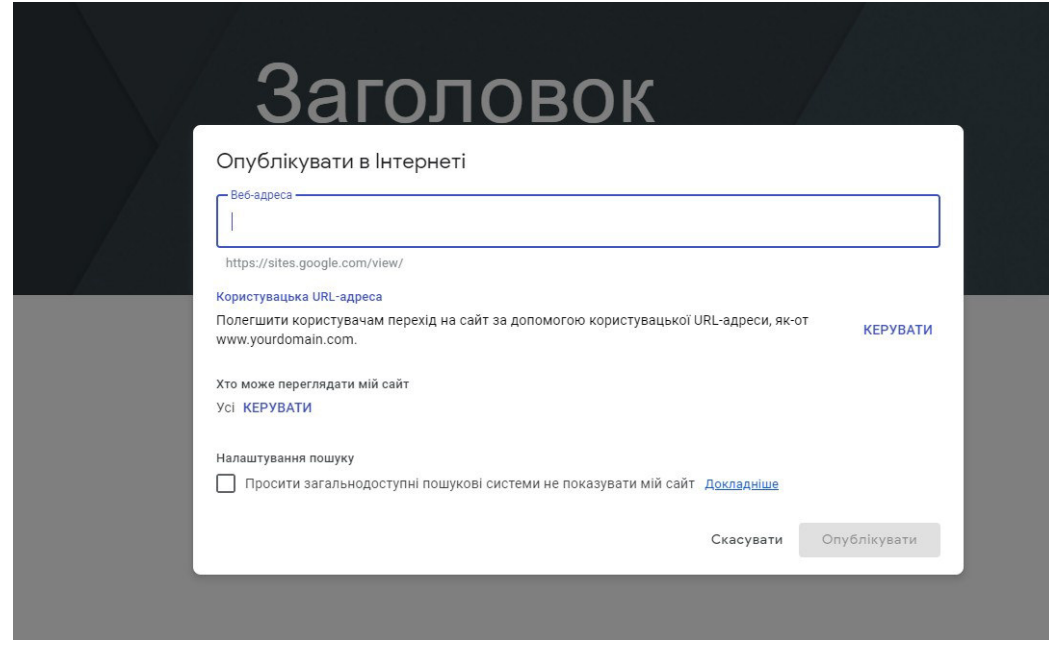

Виконане завдання надсилати на адресу olia.dubina2017@gmail.com

У темі листа вказати номер групи, прізвище та ім'я.